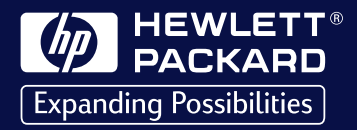

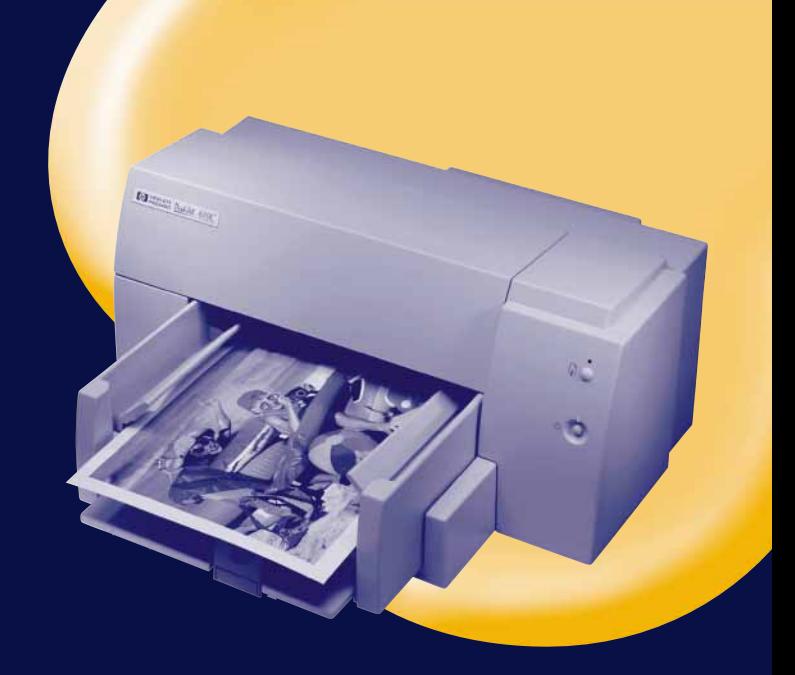

# HP DeskJet 610C

Series Printer

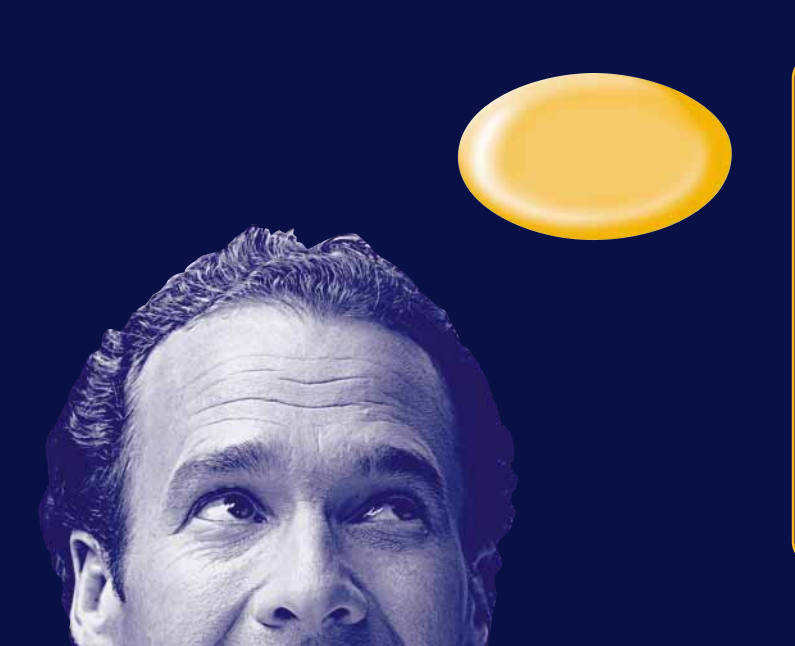

User's Guide Benutzerhandbuch Manuel d'utilisation Manual instructivo de operación Handleiding Manuale utente Användarhandbok Guia do Usuário **Brugerhåndbog** Käyttöopas Brukerhåndbok

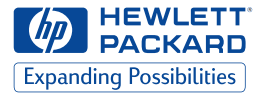

# **HP DeskJet 610C Serie Printer**

# **Brugerhåndbog**

#### **Varemærker**

Univers™ er et varemærke tilhørende Linotype AG og dets datterselskaber i USA og andre lande.

CG Times er et produkt tilhørende Agfa Corporation baseret på Times New Roman under licens fra The Monotype Corporation plc. og skalerbare konturer er licenseret fra Agfa Division of Miles Inc.

Microsoft®, Windows®, Windows NT® og MS Windows® er amerikansk registrerede varemærker tilhørende Microsoft Corporation. Skærmbilleder er trykt med tilladelse fra Microsoft Corporation.

#### **Bemærk**

Oplysningerne i dette dokument kan gøres til genstand for ændring uden varsel.

*Hewlett-Packard giver ingen garantier af nogen art med hensyn til dette materiale, inklusive men ikke begrænset til, de underforståede garantier om salgbarhed og egnethed til et bestemt formål.*

Hewlett-Packard er under ingen omstændigheder ansvarlig for fejl heri eller for tilfældige eller følgeskader i forbindelse med leveringen, driften eller brugen af dette materiale.

Ingen del af dette dokument må fotokopieres, reproduceres eller oversættes til et andet sprog uden forud skriftlig tilladelse fra Hewlett-Packard Company.

#### **Trykning**

1. udgave, marts 1999

© Copyright 1999 af Hewlett-Packard Company

# **Indholdsfortegnelse**

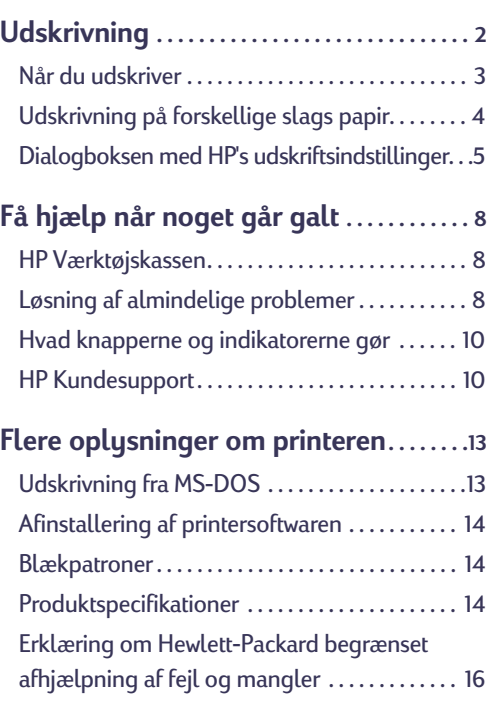

# <span id="page-2-0"></span>**Udskrivning**

- **1.** Sidelayout, valg af tekst, billeder, fonte og farver foretages fra softwareprogrammet (såsom et tekstbehandlings- eller tegneprogram).
- **2.** Vælg dine udskriftsindstillinger i dialogboksen med HP's udskriftsindstillinger. Sådan findes dialogboksen med HP's udskriftsindstillinger:

### **Prøv dette…**

a. Klik på *Filer* og derefter på *Udskriv*.

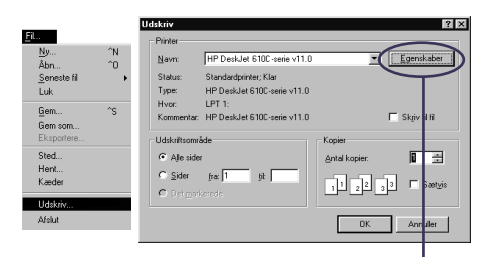

- b. Klik derefter på den knap du ser-*Egenskaber*, *Indstil* eller *Printer*.
- c. Hvis du stadig ikke ser dialogboksen, klik da på *Installation*, *Indstillinger* eller *Egenskaber*.

# **…Eller prøv dette**

a. Hvis Udskriv ikke er der, klikker du på *Printerinstallation* eller *Indstil printer*.

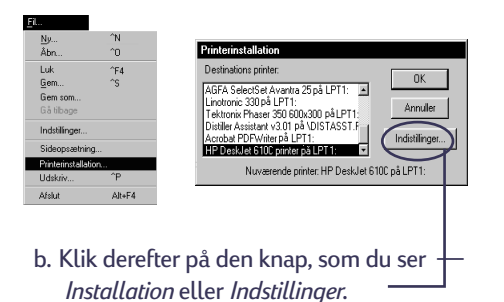

Når først du er der, vælger du udskriftskvalitet, papirformat og papirtype på fanebladet *Indstil*.

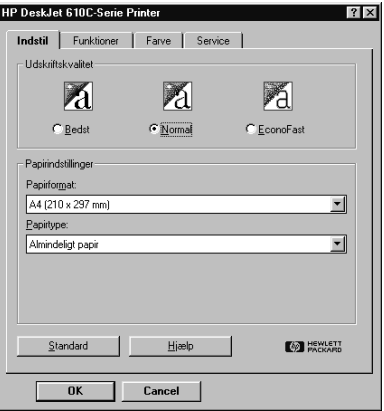

Vælg tosidet udskrivning, orientering og indstillinger til vandret drejning på fanebladet *Funktioner*.

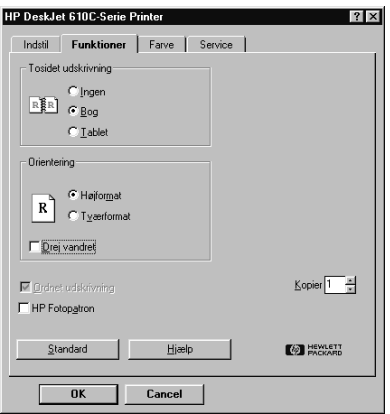

<span id="page-3-0"></span>Vælg farveindstillinger på fanebladet *Farve*. Hvis du vil udskrive i sort og hvid, afkrydser du *Udskriv i gråtoner*.

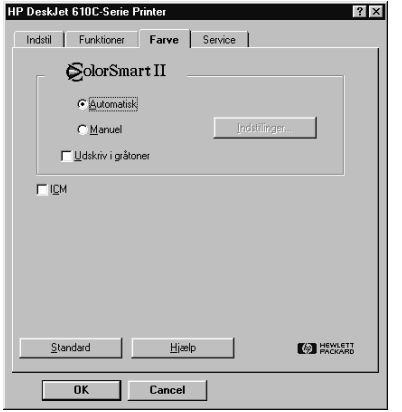

**3.** Klik på **OK** i feltet Udskriv på dit softwareprogram for at starte udskrivningen.

Næste gang du ønsker at udskrive dette dokument, kan du bruge knappen Udskriv øverst på skærmbilledet i dit softwareprogram — klik ganske enkelt på den for at udskrive en kopi ved brug af de samme udskriftsindstillinger.

Det tager lidt tid, før udskrivningen går igang, fordi printeren modtager oplysninger fra computeren.

# **Når du udskriver**

Printeren vil udskrive ved forskellige hastigheder, afhængig af jobbets kompleksitet og den valgte udskriftskvalitet. Hvis der er meget grafik og mange farver i dit dokument, vil det tage længere tid at udskrive det.

# **Hvis noget går galt**

På trods af dine bedste anstrengelser går der til tider noget galt under udskrivningen. Måske sætter et stykke papir sig fast i printeren, eller der sker slet ikke noget.

• Hvis printeren registrerer et problem, viser den en meddelelse på skærmen.

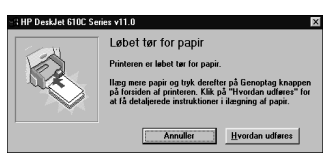

• Hvis du bemærker, at der er noget galt, kan du klikke på fanen *Fejlfinding* i HP Værktøjskassen og følge instruktionerne på skærmen. (Se side [8](#page-8-0) for at finde oplysninger om at åbne HP Værktøjskassen).

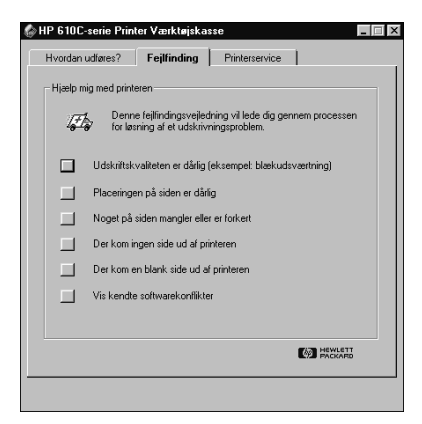

• Hvis printerindikatorerne blinker, bedes du se side [10](#page-10-0).

# <span id="page-4-0"></span>**Udskrivning på forskellige slags papir**

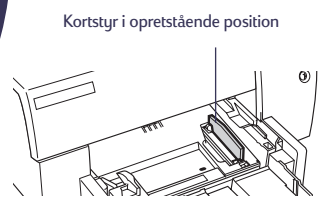

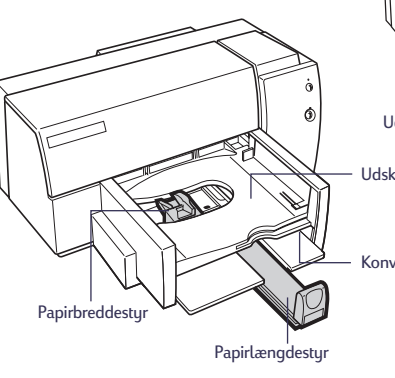

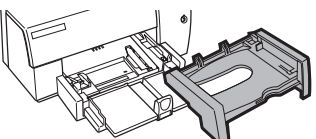

Udskriftsbakken er fjernet til ilægning af kort, osv.

Udskriftsbakke

#### Konvolutsprække

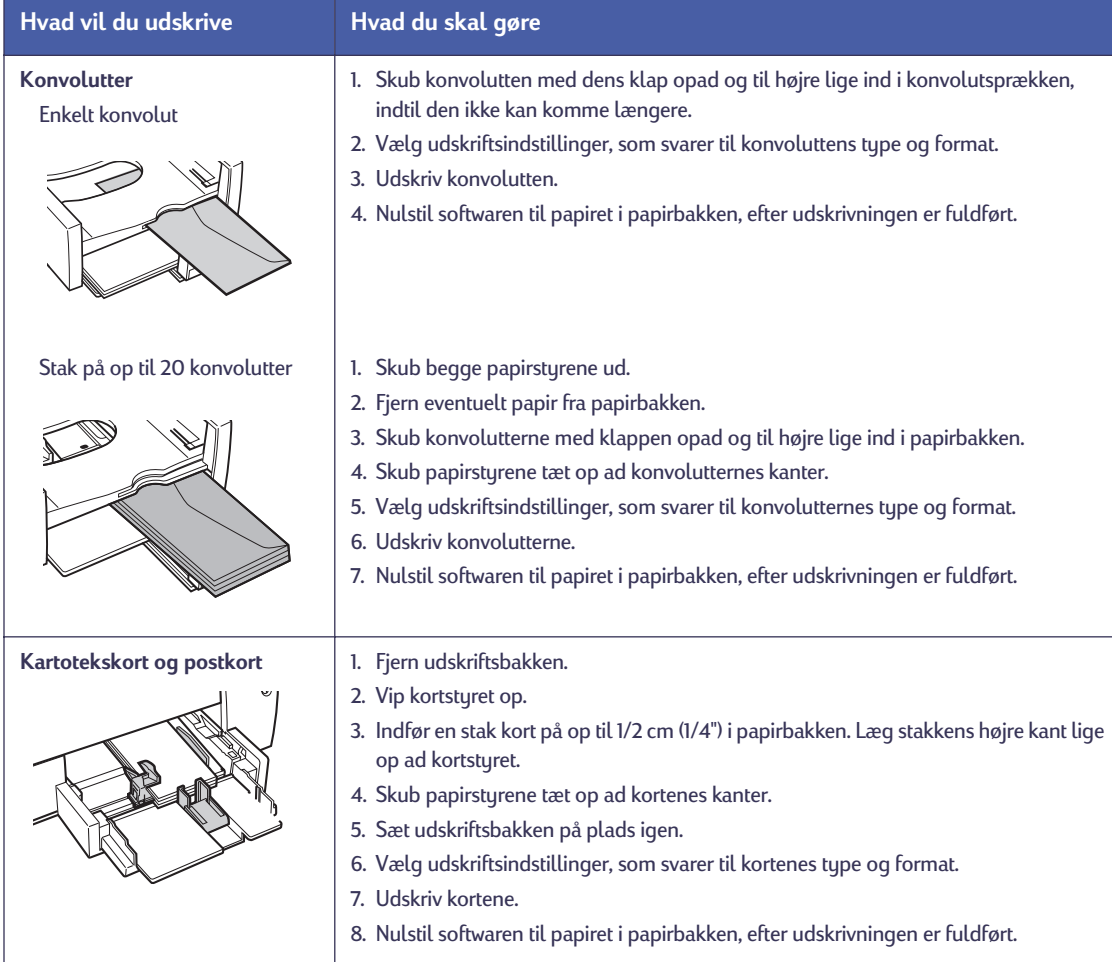

# <span id="page-5-0"></span>**Dialogboksen med HP's udskriftsindstillinger**

#### Fanebladet Indstil Fanebladet Funktioner  $|?|X|$ Indstil | Funktioner | Farve | Service | **Ingritory** Indsti Funktioner Farve Service  $\frac{3}{2}$  Species (210 x 237 Km)<br>
Ladian (210 x 237 Km)<br>
Ladian (210 x 237 Km)<br>
Ladian (210 x 237 Km)<br>
Langel (23 x 44 Km)<br>
Langel (22 x 10.5 Km)<br>
Nt. 10 km/schild (412 x 5.5 km)<br>
25 | 14 x 15 Km<br>
25 | 110 xm<br>
25 | 10 xm<br> E -<br>- Udskriftskvalitet -<br>Tosidet udskrivning - $\begin{tabular}{c} \hline \textbf{R} & \textbf{C} \text{ Ingen} \\ \hline \textbf{R} & \textbf{R} \text{ is } \end{tabular}$  $\boxtimes$  $\boxtimes$ 圈  $C$   $I$ ablet  $\overline{\mathsf{C}}$  <u>B</u>edst  $\odot$  Mormal  $\overline{C}$  EconoFast Orientering -<br>Papirindstillinger Papirformat:  $R$   $\overline{R}$   $\overline{C}$  Hajformat  $A4(210 \times 297 \text{ mm})$ ŀ  $Papitype:$ 과 Drej vandres Almindeligt papir Papindriling M Ordnet udskrivning Kopier  $\boxed{1-\frac{x}{x}}$ Papirkurget<br>A4 (210 x 297 nm)  $\Box$  HP Fotopatron Ξ  $Papitype$ Standard | Hiaelp **EXP HEWLETT** Standard Hielp **ED** HEWLETT Alexandra sto Paper<br>nium Photo Paper<br>nium Inkjøt Transp OK Cancel **HPP** OK Cancel

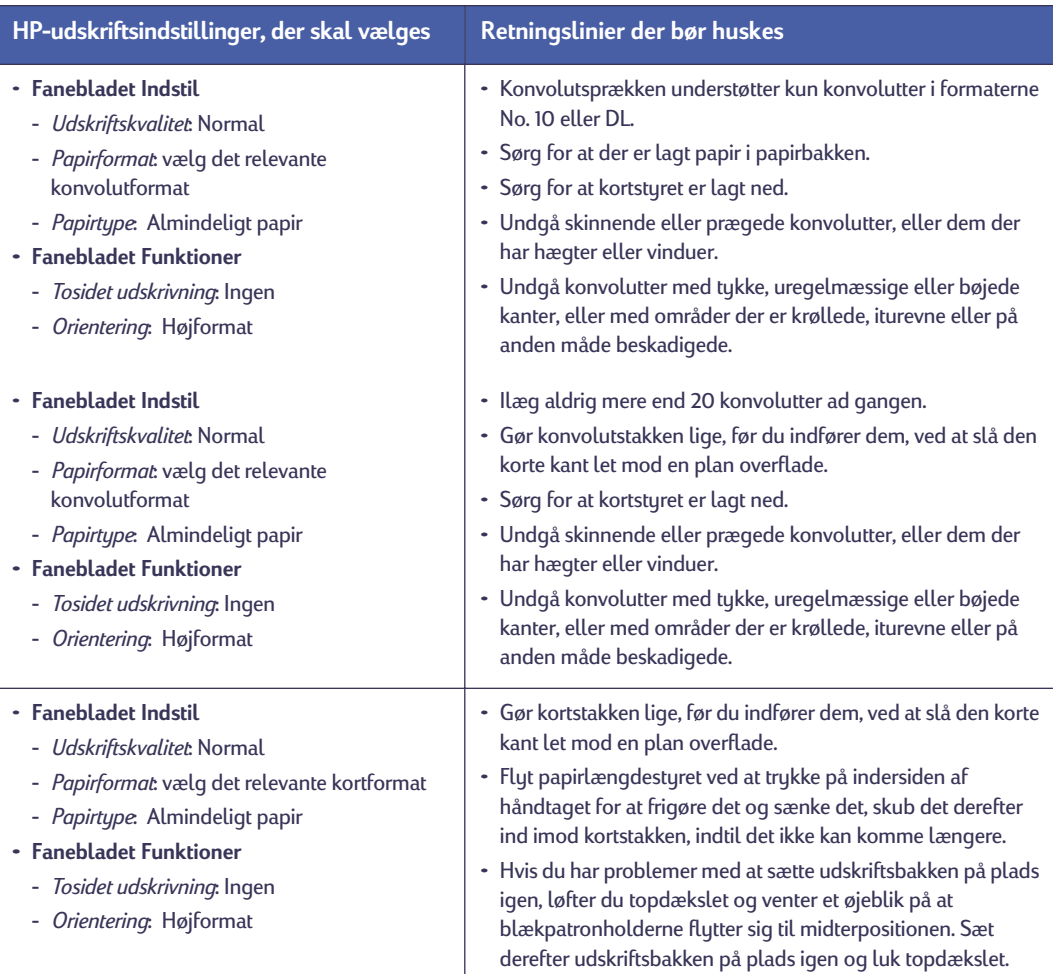

# **Udskrivning på forskellige slags papir**

Kortstyr i opretstående position

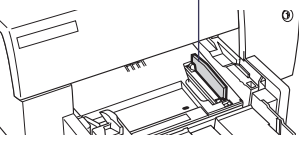

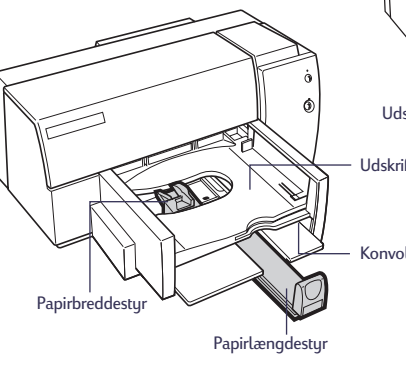

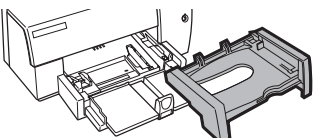

Udskriftsbakken er fjernet til ilægning af kort, osv.

Udskriftsbakke

Konvolutsprække

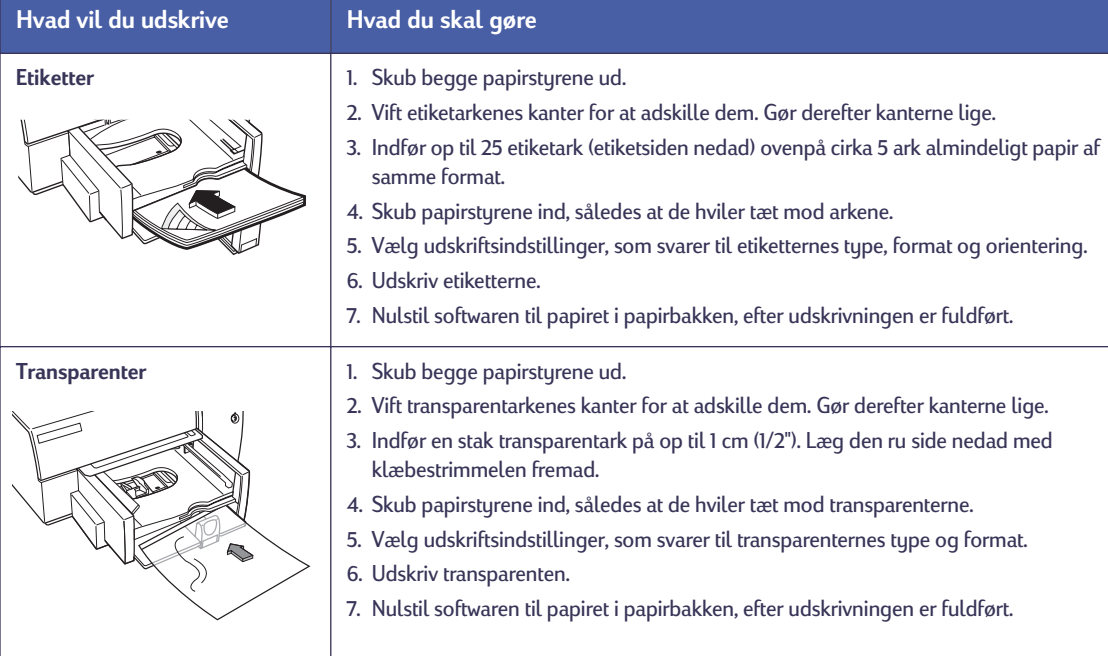

**Bemærk:** *Du kan også få adgang til HP's praktiske online håndbog fra HP Software-CD'en. Når du bruger din computer, kan du til hver en tid indsætte CD'en og finde en overflod af oplysninger, som altid er lige for hånden.*

# **Dialogboksen med HP's udskriftsindstillinger**

#### Fanebladet Indstil Fanebladet Funktioner  $|?|x|$ Indstil | Funktioner | Farve | Service | opifornel: Indsti Funktioner Farve Service  $\begin{tabular}{|c|c|} \hline Spec102 & 00 & 257 & 100 \\ \hline L44 & 100 & 257 & 100 \\ \hline L45 & 100 & 257 & 100 \\ \hline \end{tabular} \begin{tabular}{|c|c|} \hline L5 & 257 & 100 \\ \hline \end{tabular} \begin{tabular}{|c|c|} \hline L5 & 257 & 100 \\ \hline \end{tabular} \begin{tabular}{|c|c|} \hline L5 & 25 & 105 & 100 \\ \hline \end{tabular} \begin{tabular}{|c|c|} \hline L5 &$  $\frac{1}{2}$ -<br>- Udskriftskvalitet -<br>Tosidet udskrivning  $\begin{tabular}{c} \hline \textbf{R} & \textbf{C} \text{ Ingen} \\ \hline \textbf{R} & \textbf{R} \text{ is } \end{tabular}$  $\boxtimes$  $\boxtimes$ 圈  $\overline{\mathop{\mathsf{C}}}$  gedst  $\sigma$  Normal  $\overline{C}$  EconoFast  $C$   $I$ ablet Orientering -<br>Papirindstillinger Papirformat:  $A4(210 \times 297 \text{ mm})$ ŀ  $P$ apirtype: 과  $\Box$  Drej vandreš Almindeligt papir Papindstinge M Ordnet udskrivning Kopier  $\boxed{1-\frac{x}{x}}$ Papirkurget<br>A4 (210 x 297 nm)  $\Box$  HP Fotopatron E  $Papityee$ Standard | Hiaelp Standard Hjælp **EXP HEWLETT ED** HEWLETT **District Ford** HP Special Paper<br>HP Photo Paper<br>HP Premium Photo Paper<br>HP Premium Inkjet Transp OK Cancel OK Cancel

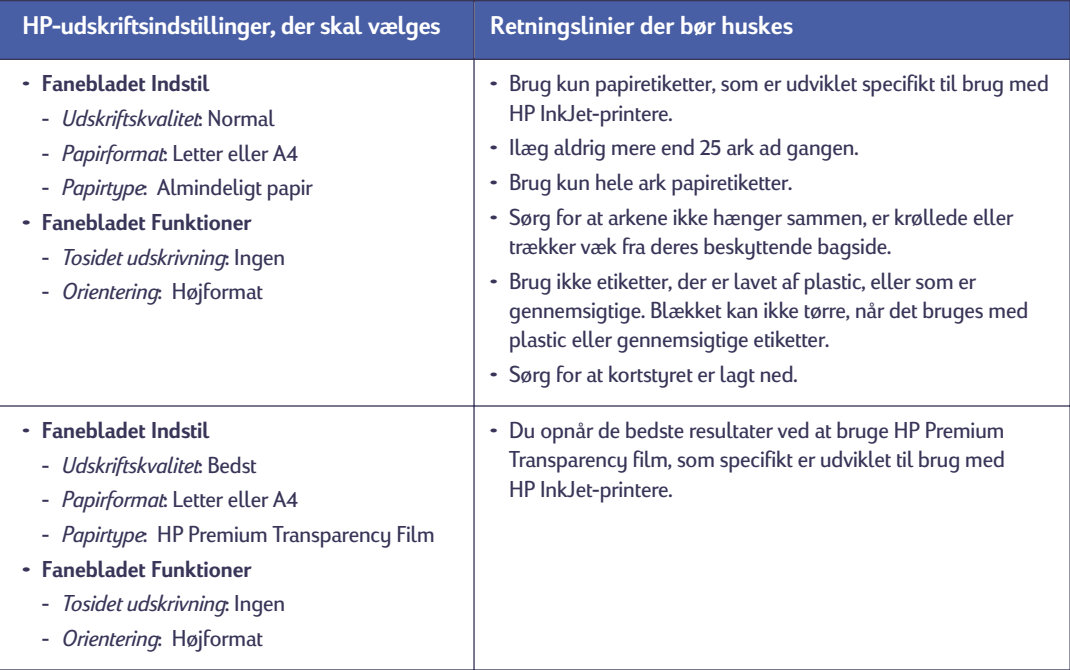

# <span id="page-8-0"></span>**Få hjælp når noget går galt**

Når der opstår problemer, er den hurtigste metode til at finde en løsning at bruge fejlfindingsfunktionen i HP Værktøjskassen. Med nogle få klik med musen vil du finde dit specifikke problem og oplysninger om, hvordan det løses.

# **HP Værktøjskassen**

Her er nogle forskellige steder du kan finde den i hvert Windows-system.

# **Windows 95, Windows 98 og Windows NT 4.0**

• Dobbeltklik på genvejsikonet for HP Værktøjskassen. Denne genvej findes altid på dit skrivebord.

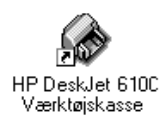

### –**ELLER**–

• Klik på ikonet for HP Værktøjskassen på proceslinien. Ikonet vises på proceslinien, når HP Værktøjskassen er åben, og du udskriver.

Start | Denne computer HP 610C Værktøjskasse

# **Windows 3.1***x*

• Dobbeltklik på ikonet for HP Værktøjskassen i gruppen HP DeskJet Ekstra i Programstyring.

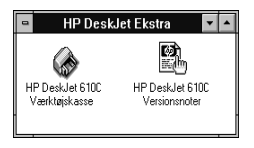

–**ELLER**–

• Dobbeltklik på ikonet for HP Værktøjskassen. Det er på dit skrivebord, når du starter computeren.

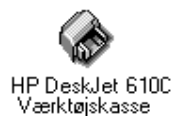

Når først du er i HP Værktøjskassen…

- **1.** Klik på fanen *Fejlfinding*.
- **2.** Klik på den relevante kategori.
- **3.** Klik på beskrivelsen af problemet.
- **4.** Klik for at finde flere mulige løsninger.

# **Løsning af almindelige problemer**

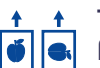

### **Tekst eller grafik er placeret forkert**

*Papirretning*. Hvis udskriften er skrevet i den forkerte retning på siden, skal du sørge for, at du har valgt den rigtige orientering (Højformat eller Tværformat) på fanebladet Funktioner i dialogboksen med HP's udskriftsindstillinger.

*Justering.* Hvis ikke farveblækket og det sorte blæk er på linie med hinanden på den udskrevne side, skal du justere blækpatronerne. Klik på fanen *Printerservice* i HP Værktøjskassen og klik derefter på *Justér blækpatronerne*.

*Papirilægning.* Prøv at lægge papiret i igen, hvis udskriften er skæv eller hælder på papiret.

*Margenindstillinger.* Hvis teksten løber over papirets kanter:

- Kontrollér at softwareprogrammets margenindstillinger er korrekte.
- Kontrollér at dokumentets elementer passer inden for udskriftsområdet på siden.
- Kontrollér at du har valgt det rigtige papirformat på fanebladet *Indstil* i dialogboksen med HP's udskriftsindstillinger.

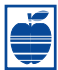

# **Udskriftskvaliteten er dårlig**

*Patroner.* Hvis blækket er udtværet, laver striber eller er klattet:

- Det er måske nødvendigt at rense blækpatronerne. Se HP Værktøjskassen for at få instruktioner.
- Det er måske nødvendigt at udskifte blækpatronerne. Se HP Værktøjskassen for at få instruktioner.

*Papir.* Hvis udskriften er utydelig, eller farverne er matte eller løber ind i hinanden, skal du kontrollere om papiret er beregnet til inkjet-printere, og at papiret er lagt i med udskriftssiden nedad.

*Blæk.* Du kan styre mængden af blæk på siden ved at ændre Udskriftskvalitet (på fanebladet *Indstil* i dialogboksen med HP's udskriftsindstillinger).

### **Der kom en blank side ud af printeren**

*Tape.* Kontrollér at de beskyttende tapestrimler er fjernet fra blækpatronerne.

*Standardprinter.* Kontrollér at HP DeskJet 610C Serie-printeren er valgt som standardprinteren. Under fanebladet *Fejlfinding* i HP Værktøjskassen kan du kontrollere standardprinteren ved at klikke på *Der kom en blank side ud*. Følg instruktionerne under *Forkert printer valgt* for at sikre dig, at printeren er valgt som den aktuelle printer eller som standardprinteren.

*Blæk.* Patronen er måske løbet tør for blæk. Udskift patronerne.

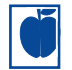

### **Noget på siden er forkert eller mangler**

*Margenindstillinger.* Hvis udskriften er afskåret ved kanterne, bør du kontrollere softwareprogrammet:

- De korrekte margener er indstillet.
- Elementerne er skaléret korrekt.

*Farver.* Hvis farverne er forkerte eller mangler:

- Rens den trefarvede blækpatron. Klik på fanen *Printerservice* i HP Værktøjskassen og klik derefter på *Rens blækpatronerne*.
- Udskift den trefarvede blækpatron. Se online hjælpen for at få instruktioner.
- Fjern afkrydsningen fra *Udskriv i gråtoner* på fanebladet *Farve* i dialogboksen med HP's udskriftsindstillinger.

*Kommunikation.* Hvis der udskrives meningsløse tegn på siden, har computeren måske mistet forbindelsen med printeren. Prøv at slukke for computeren og printeren, og derefter tænde dem igen. Sørg for at alle kablerne sidder godt fast, hvis problemet fortsætter.

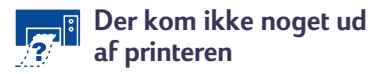

*Vær tålmodig.* Det tager et stykke tid at udskrive komplekse dokumenter, såsom farvefotografier. Kontrollér strømindikatoren. Hvis den blinker, behandler printeren oplysninger.

*Strøm.* Kontrollér at printeren er tændt (strømindikatoren på printerens forside bør være tændt), og at alle kabler og ledninger sidder ordentlig fast.

*Dæksel.* Kontrollér at printerens topdæksel er lukket.

*Papir.* Sørg for at du lægger papiret rigtigt i den nederste papirbakke.

*Blækpatroner.* Kontrollér at begge blækpatronholderne indeholder korrekt installerede blækpatroner med det rigtige HP-produktnummer.

# <span id="page-10-0"></span>**Hvad knapperne og indikatorerne gør**

Forrest på printeren findes knapperne og indikatorerne Genoptag i og Strøm U. Generelt viser indikatorerne, når printeren fungerer korrekt, og når du skal foretage noget. Knapperne bruges til at styre printeren.

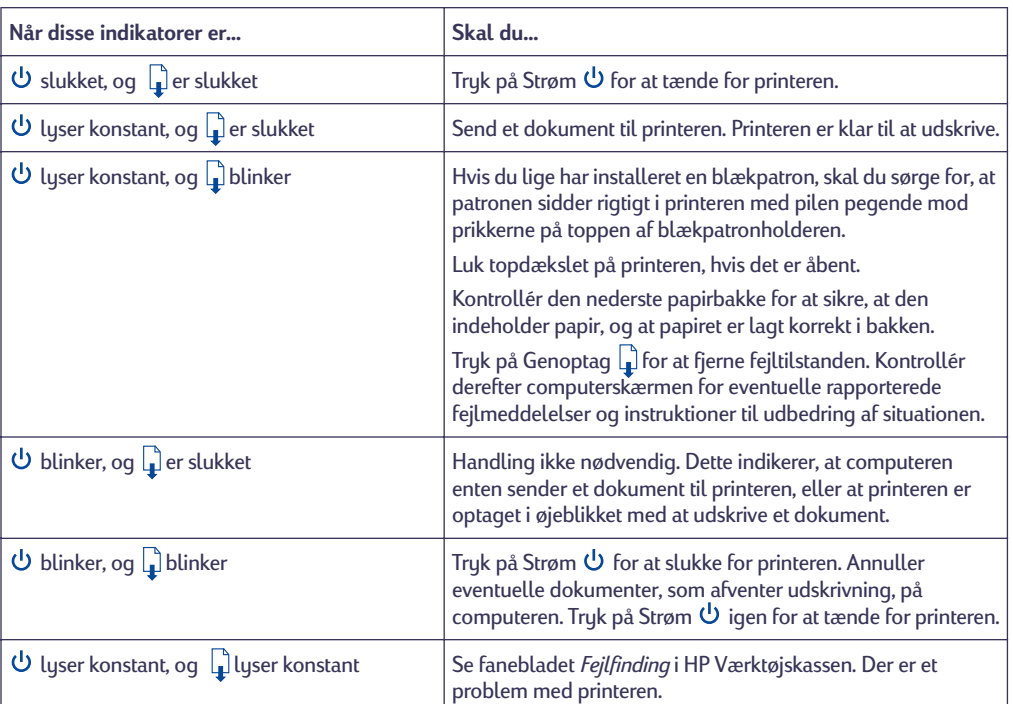

# **HP Kundesupport**

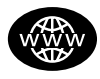

# **Online HP Kundesupport**

Klik vejen til en hurtig løsning! Et alle tiders sted at få svar på spørgsmål

angående produkter fra HP er Online HP Kundesupport på **http://www.hp.com/support/ home\_products**. Du får øjeblikkelig adgang til alt lige fra pratiske udskrivningsråd til de sidste nye produkt- og softwareopdateringer — 24 timer i døgnet, syv dage om ugen.

### *Printersoftware*

Printersoftware (kaldes også for en printerdriver) giver printeren mulighed for at tale med computeren. HP stiller printersoftware og softwareopgraderinger til rådighed for Windows 3.1*x*, Windows 95, Windows 98 og

Windows NT 4.0. Kontakt producenten af dit softwareprogram, hvis du har brug for MS-DOS-printersoftware.

Du har flere muligheder for at få printersoftware:

- Download printersoftwaren ved at få adgang til Online HP Kundesupport, CompuServe eller America Online.
- Hvis du ikke har et CD-drev, kan du kopiere printersoftwaren til disketter ved at tage printersoftware-CD'en til HP-forhandleren eller en ven, som har et CD-drev. Husk at medbringe mindst 6 tomme disketter. Du opretter disketterne ved at indsætte printersoftware-CD'en og vælge *Opret disketter af printersoftwaren*, når det indledende skærmbillede vises, og følge instruktionerne på skærmen.
- Hvis du er i USA og ikke har et CD-drev, kan du bestille softwaren på 3,5" disketter ved at ringe på (661) 257-5565.
- Hvis du er i USA og har brug for software, kan du bestille den ved at ringe på (661) 257-5565. Softwareopgraderinger kan anskaffes for et minimalt gebyr.
- Hvis du er bosiddende uden for USA og ikke kan downloade driveren fra Online HP Kundesupport, kan du ringe til det nærmeste HP Kundesupportcenter.

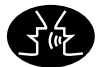

### **Brugerfora med HP Kundesupport**

De er venlige. De er informative. Undersøg vore online lokale brugerfora. Du undersøger ganske enkelt de meddelelser, som er efterladt af andre HP-brugere, for at finde de svar du leder efter. Du kan også opslå dine spørgsmål, og senere se om erfarne brugere og systemoperatører har efterladt ideer og forslag. Du får direkte adgang til brugerforaene fra **http://www.hp.com/support/home\_products**.

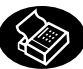

### **HP Kundesupport via fax**

Når du vil have faktaene — og du vil have dem med det samme — kan du ringe til HP FIRST, vort automatiserede tilsendingsservice, som foregår via fax. Ring på (800) 333-1917 (kun USA) fra enhver trykknaptelefon, lyt til valgene og vælg derefter de supportdokumenter, som du har brug for. Du kan bede om op til tre dokumenter pr. opringning, og vi vil faxe dem til dig med det samme. HP FIRST er en gratis service, så ring når som helst — 24 timer i døgnet, syv dage om ugen.

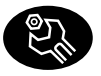

### **Reparation med HP Kundesupport**

Hvis din printer nogensinde skal repareres, ringer du ganske enkelt til HP Kundesupportcenter. En uddannet serviceteknikker vil diagnosticere problemet og koordinere reparationsprocessen for dig. Denne service er gratis i printerens standardgarantiperiode. Efter garantiperioden vil du få angivet reparationsudgifterne.

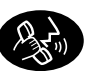

# **HP Kundesupport via telefon**

### *Audio tip fra HP Kundesupport*

Hvis du vil have simple og hurtige løsninger på ofte stillede DeskJet-spørgsmål, kan du prøve vores automatiske supportlinie på (877) 283-4684. (kun USA)

#### *Teknisk assistance med HP Kundesupport*

Ring til et af følgende numre for at komme til at tale med nogen, der kan give online teknisk assistance.

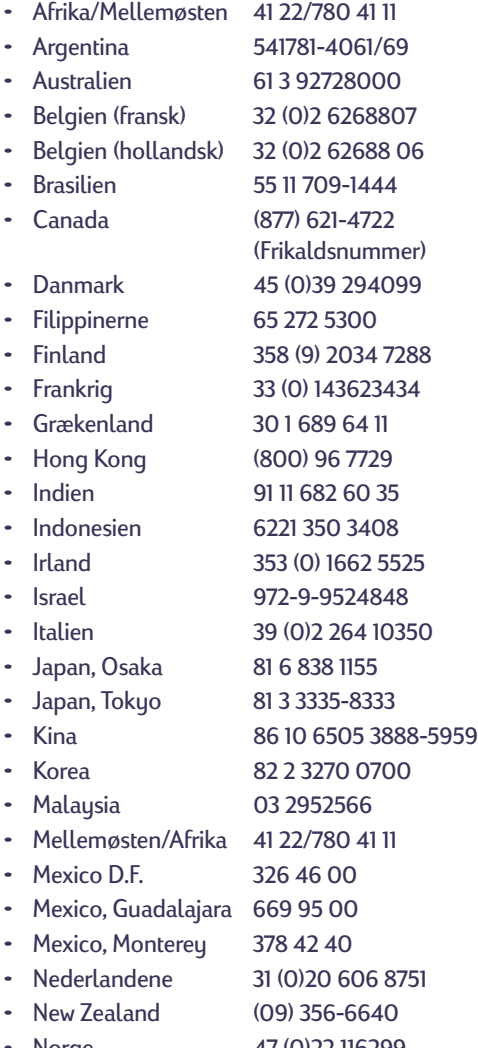

• Norge 47 (0)22 116299

- Polen 48 22 37 50 65 • Portugal 351 (0) 144 17 199 • Rusland 7095 923 50 01 • Schweiz 41 (0)84 8801111 • Singapore 65 272 5300 • Spanien 34 (9) 02321 123 • Storbritannien 44 (0) 171 512 5202 Sverige 46 (0) 8 6192170 • Taiwan 886 2-2717-0055 • Thailand (66-2) 661 4011 • Tjekkiet 42 (2) 471 7321 • Tyrkiet 90 1 224 59 25 • Tyskland 49 (0) 180 5258 143 • Ungarn 36 (1) 252 4505
- USA (900) 555-1500
- Venezuela 58 2 239 5664
- Østrig 43 (0)660 6386

Inden du ringer om hjælp, bedes du kontrollere at:

- Du har kontrolleret opstillingsplakaten og HP Værktøjskassen for at få fejlfindingstip i forbindelse med installationen.
- Du sidder foran computeren med printeren i nærheden.
- Du har følgende oplysninger til rådighed:
	- Printerens serienummer (etiketten er på printerens bagside).
	- Printerens modelnummer (etiketten er på printerens forside).
	- Computermodellen.
	- Versionen på printerdriveren og softwareprogrammet (hvis det gør sig gældende).

### **Efter garantiperioden**

- Mod et gebyr kan du stadig få hjælp fra HP. Priser kan ændres uden varsel. (Online hjælp er altid gratis!)
- I USA kan hurtige spørgsmål besvares ved at ringe på (900) 555-1500. Gebyret er USD 2,50 pr. minut, og begynder fra du har forbindelse med en supporttekniker.
- Opringninger fra Canada eller opringninger fra USA, der forventes at vare længere end 10 minutter, kan foretages på (800) 999-1148. Gebyret er USD 25,00 pr. opringning, trukket på dit Visa eller MasterCard.
- Hvis det under samtalen bliver afgjort, at printeren skal repareres, og der stadig er garanti på printerens hardware, vil HP betale dine telefongebyrer.

# **Udvidede garantimuligheder**

Hvis du gerne vil udvide dækningen på printeren ud over fabrikkens garantiperiode, har du følgende muligheder:

- Rådfør dig med HP-forhandleren omkring udvidet dækning.
- Hvis HP-forhandleren ikke tilbyder servicekontrakter, kan du kontakte Hewlett-Packard direkte og spørge om vores udbud af serviceaftaler. I USA kan du ringe på (800) 446-0522 og i Canada på (800) 268-1221. Ring til det lokale HP-salgskontor for at få oplysninger om serviceaftaler uden for USA og Canada.

# **En bemærkning om breve**

Hvis du har brug for teknisk hjælp fra en teknisk supportperson, anbefaler vi, at du ringer til os, mens du sidder foran computeren og printeren, fremfor at skrive et brev til os. På den måde kan vi hjælpe dig med dine spørgsmål øjeblikkeligt!

# <span id="page-13-0"></span>**Flere oplysninger om printeren**

# **Udskrivning fra MS-DOS**

En printerdriver er et program, der giver dig mulighed for at styre udskriftsindstillinger fra dit tekstbehandlingsprogram, regnearksprogram eller andet softwareprogram.

# **Brug af den rette MS-DOS-printerdriver**

Printerdrivere stilles til rådighed af producenterne af DOS-softwareprogrammerne. Når det er muligt, bør du bruge en, som er udviklet specifikt til HP DeskJet 610C Serie-printerne. Hvis der ikke findes en, kan du dog få tilfredsstillende resultater ved brug af en af de herunder angivne drivere. Hvis du benytter et program, som ikke er angivet, kontakt da producenten af softwareprogrammet for at få en printerdriver, der er kompatibel med din nye printer.

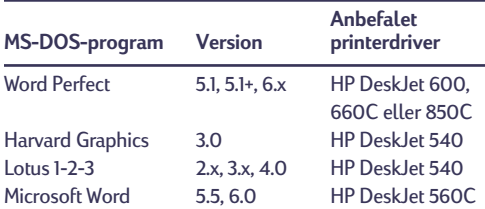

# **Installering af en MS-DOS-printerdriver**

#### Følg de angive instruktioner fra

softwareproducenten. Kontakt dem, hvis du har nogen spørgsmål eller bekymringer angående printerens ydelse, når du bruger en af deres drivere.

### **Brug af HP DeskJet Kontrolpanel til MS-DOS**

Brug HP DeskJet Kontrolpanel til at vælge udskriftsindstillinger, som måske ikke er disponible fra visse MS-DOS-programmer, eller hvis du ikke kan få en printerdriver, der virker med dit softwareprogram.

### *Installering af HP DeskJet Kontrolpanel*

Før du installerer HP DeskJet Kontrolpanel, skal du sikre dig, at du har fulgt alle trinene på opstillingsplakaten.

- **1.** Tænd for computeren og printeren.
- **2.** Sæt CD'en i computerens diskdrev.

Hvis du ikke har et CD-ROM-drev, bedes du se side [10](#page-10-0) for at få instruktioner i, hvordan du anskaffer disketter.

**3.** Ved MS-DOS-kommandolinien (C:\>) indtaster du D:\DJCPINST og trykker på ENTER.

Hvis dit diskettedrev er angivet med et andet bogstav end "D", indtastes dette i stedet for "D".

- **4.** Følg instruktionerne på skærmen.
- *Bemærk Hvis en meddelelse indikerer, at installationen af kontrolpanelet mislykkedes, prøv da installationen igen. Hvis den stadig mislykkes, eller hvis kontrolpanelsoftwaren er beskadiget eller mangler, bør du kontakte din autoriserede HP-forhandler.*

### *Rensning af blækpatronerne*

Rens blækpatronerne, når du bemærker, at der mangler streger eller punkter i den udskrevne tekst og grafik.

- **1.** Ved MS-DOS-kommandolinien indtaster du DJCP og trykker på ENTER. Kontrolpanelet vises.
- **2.** Klik på *Rens blækpatron* og følg derefter instruktionerne på skærmen.

### *Justering af blækpatronerne*

Justér blækpatronerne, når du bemærker, at farveblækket står skævt ud for det sorte blæk.

**1.** Ved MS-DOS-kommandolinien indtaster du DJCP og trykker på ENTER.

Kontrolpanelet vises.

**2.** Klik på *Justér blækpatron* og følg derefter instruktionerne på skærmen.

# <span id="page-14-0"></span>**Afinstallering af printersoftwaren**

Hvis du har brug for at afinstallere printerdriveren fra HP DeskJet-printeren af en eller anden årsag, skal du udføre **et** af de trin, som er oplyst for dit operativsystem. Hvis der skete noget uventet under installationen, er det sikrest at køre afinstalleringsprogrammet direkte fra CD'en i stedet for fra det afinstalleringsprogram, som blev anbragt på harddrevet.

### **Windows 3.1***x***: udfør** *et* **af følgende:**

• Find gruppen HP DeskJet Serie i *Programstyring*. Dobbeltklik på ikonet Afinstaller for at afinstallere printersoftwaren.

#### –**ELLER**–

• Indsæt CD'en i computeren og kør Setup.exe. Vælg *Fjern HP DeskJet 610C Serie software*.

### **Windows 95, Windows 98 og Windows NT 4.0: udfør** *et* **af følgende:**

• Fra menuen *Start* klikker du på *Programmer*, klikker på *HP DeskJet 610C Serie* og derefter på *HP DeskJet 610C Serie Afinstalleringsprogram*.

#### –**ELLER**–

• Fra menuen *Start* klikker du på *Indstillinger*, *Kontrolpanel* og derefter på *Tilføj/fjern programmer*. Vælg *HP DeskJet 610C Serie (kun fjern).*

#### –**ELLER**–

• Indsæt CD'en i computeren og kør Setup.exe. Vælg *Fjern HP DeskJet 610C Serie software*.

### **Blækpatroner**

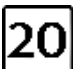

HP C6614 HP 51649 HP C1816

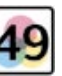

Sort Trefarvet Fotopatron Serie Serie Serie

 $\overline{O}$ 

# **Produktspecifikationer**

#### **Udskriftsteknologi**

Udskrivning med styret termisk inkjet (blækdråber)

#### **Udskriftshastighed med sort tekst** ✳

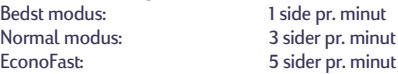

### **Udskriftshastighed med sort**

**tekst/farvefremhævninger** ✳ Normal modus: 0,7 sider pr. minut EconoFast: 2 sider pr. minut

0,3 side pr. minut

### **Udskriftshastighed med blandet tekst/farvegrafik** ✳

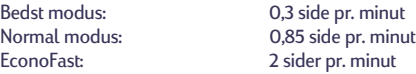

#### **5 x 7 foto** ✳

Hastighed med fotoblækpatron: 0,25 side pr. minut

#### **Opløsning for sort True Type-tekst**

**Microsoft Windows (tekst og grafik), MS-DOS (tekst)**

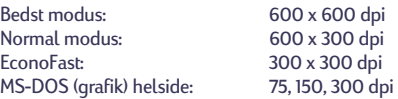

#### **Farveopløsning for standardpatronsæt**

300 x 300 dpi på almindeligt papir 600 x 300 dpi sort og farve (på blankt papir, ekstrafint papir og transparenter) 75, 150, 300 dpi for MS-DOS (grafik) helside

#### **Farveopløsning for fotopatronsæt**

600 x 300 dpi med 6 blækfarver ved brug af HP Photo-RET Technology og alle papirtyper (Bedst og Normal modus)

#### **Printerkommandosprog**

HP PCL Level 3

#### **Standardtegnsæt**

Storbritannien (ISO 4), Tysk (ISO 21), Fransk (ISO 69), Italiensk (ISO 15), Dansk/Norsk (ISO 60), Svensk (ISO 11), Spansk (ISO 17), ANSI ASCII (ISO 6), Legal, PC-8, Roman-8, Roman-9, PC-850, PC-8 Dansk/Norsk, ECMA-94, Latin 1 (ISO 8859/1), PC-852, Latin 2 (ISO 8859/2), Latin 5 (ISO 8859/9), Latrin 9 (ISO 8859/15), PC-8 Tyrkisk og PC-858.

#### **Softwarekompatibilitet**

MS Windows 3.1*x*, 95, 98 og NT 4.0 MS-DOS-programmer

#### **Knapper/Indikatorer**

Genoptag og Strøm

✳Cirka tal. Præcis hastighed varierer afhængig af systemkonfiguration, softwareprogram og dokumentets kompleksitet.

#### **Indbyggede (interne) fonte**

#### **Courier (højformat og tværformat orientering)**

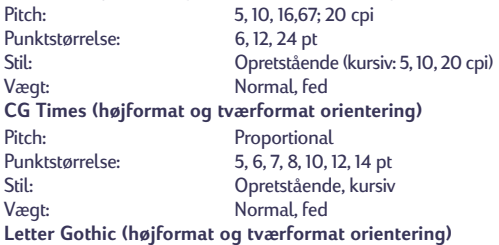

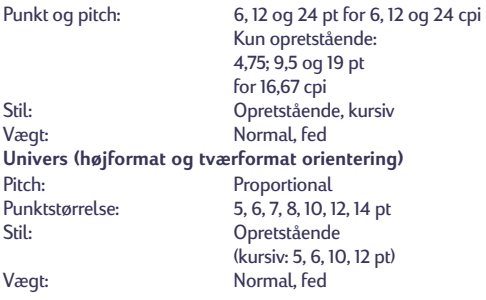

#### **Anbefalet udskriftsvægt**

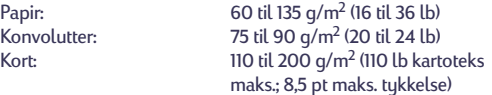

# **Papirhåndtering (indbyggede arkfremførere)**

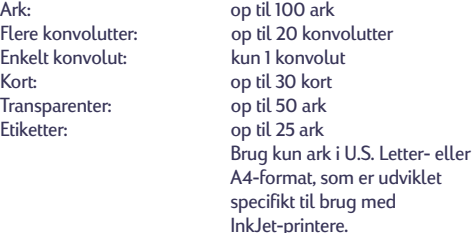

Kapacitet på udskriftsbakke: op til 50 ark

#### **Printerhukommelse**

512 KB indbygget RAM 32 KB indlæsningsbuffer

#### **Dimensioner**

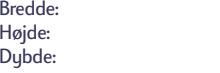

# **Vægt**

5,3 kg (11,6 lb)

#### **I/O-interface**

Centronics parallel i overensstemmelse med IEEE 1284, med 1284-B stik (Bi-Tronics, ECP, tovejs)

436 mm (17.2") 199 mm (7.9") 405 mm (16")

#### **Papirformater**

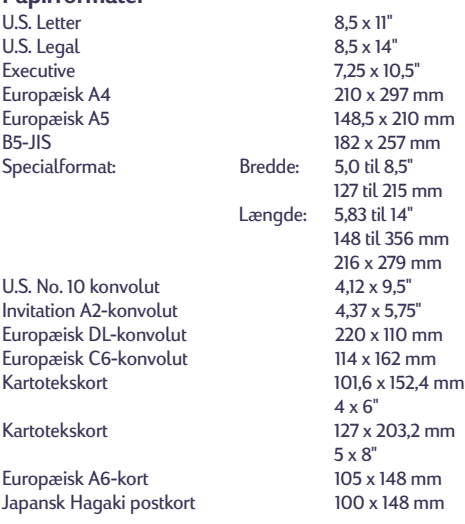

#### **Strømkrav**

Strømmoduler:

Indgangsspænding (afhænger af det bestilte strømmodul): 100, 120, 127, 220, 230 eller 240 VAC (+10%, -10%) Frekvens:

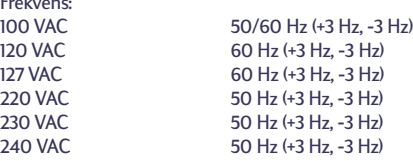

#### **Strømforbrug**

2 watt maksimalt i slukket tilstand 4,5 watt maksimalt i ikke-udskrivende tilstand 12 watt maksimalt i udskrivende tilstand

#### **Driftsmiljø**

Maksimal driftstemperatur: 5˚ C (41˚ F) til 40˚ C (104˚ F) Fugtighed: 10-80% relativ fugtighed, ikke kondenseret Anbefalede driftstilstande for at opnå bedste udskriftskvalitet: 15˚ C (59˚ F) til 35˚ C (95˚ F), 20 til 80% relavtiv fugtighed, ikke kondenseret

Opbevaringstemperatur: -40˚ C (-40˚ F) til 60˚ C (140˚ F) Støjniveauer pr. ISO 9296:

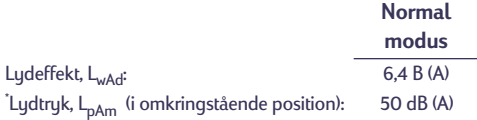

# <span id="page-16-0"></span>**Erklæring om Hewlett-Packard begrænset afhjælpning af fejl og mangler**

#### **Varighed af den begrænsede afhjælpning på HP produkt**

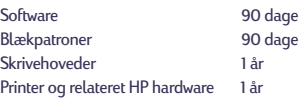

#### **A. Omfanget af den begrænsede afhjælpning**

- 1. Hewlett-Packard (HP) indestår over for slutbrugerkunden, at de ovenfor specificerede produkter fra HP vil være fri for fejl og mangler i materialer og udførelse i den ovenfor specificerede periode, som begynder på den dato, hvor kunden har købt produktet. Kunden er ansvarlig for tilvejebringelse af bevis på købsdatoen.
- 2. Ved softwareprodukter gør HP's begrænsede afhjælpning sig kun gældende for manglende eksekvering af programmeringsinstruktioner. HP indestår ikke for, at operationen af noget produkt vil være uden forstyrrelser eller fejl.
- 3. HP's begrænsede afhjælpning dækker kun de fejl og mangler, der er opstået som resultat af normal brug af produktet, og gælder ikke for følgende:
	- a. Forkert eller utilstrækkelig vedligeholdelse eller modifikation;
	- b. Software, interfaceprodukter, medier, reservedele eller forbrugsvarer, som ikke stilles til rådighed af eller understøttes af HP; eller
	- c. Drift uden for produktets specifikationer.
- 4. Ved HP printerprodukter vil brug af blækpatroner, som ikke er fra HP, eller en genopfyldt blækpatron ikke påvirke hverken afhjælpningen over for kunden eller nogen HP supportkontrakt med kunden. Såfremt en printerfejl eller skade imidlertid kan tilskrives brugen af en blækpatron, som ikke er fra HP eller som er genopfyldt, vil HP opkræve normal timeløn og materialeomkostninger ved service på printeren for at afhjælpe den pågældende fejl eller skade.
- 5. Hvis HP i afhjælpningsperioden modtager meddelelse om en fejl eller mangel i et software-, medie- eller blækpatronsprodukt, som er dækket af HP's afhjælpning, skal HP udskifte det defekte produkt. Hvis HP i afhjælpningsperioden modtager meddelelse om en fejl eller mangel i et hardwareprodukt, som er dækket af HP's afhjælpning, skal HP efter eget valg enten reparere eller ombytte det defekte produkt.
- 6. Hvis HP er ude af stand til at reparere eller ombytte et defekt produkt, som er dækket af HP's afhjælpning, skal HP, inden for en rimelig periode efter at være blevet gjort opmærksom herpå, refundere produktets købspris.
- 7. HP er ikke forpligtet til at reparere, ombytte eller refundere, førend kunden har returneret det defekte produkt til HP.
- 8. Et ombytningsprodukt kan enten være nyt eller i samme stand som nyt, og dets funktionsevne vil mindst svare til det ombyttede produkts.
- 9. HP's begrænsede afhjælpning er gyldig i lande, hvor de HP produkter, der er angivet ovenfor, distribueres af HP, med undtagelse af Mellemøsten, Afrika, Argentina, Brasilien, Mexico, Venezuela og Frankrigs "Departments D'Outre Mer". Indenfor disse undtagelsesområder er afhjælpningen kun gyldig i det land, hvor produktet blev købt. Kontrakter om yderligere afhjælpningsservice, såsom service på installationsstedet, kan erhverves fra enhver autoriseret HP servicefacilitet i lande, hvor produktet distribueres af HP eller af en autoriseret importør.

### **B. Afhjælpninsgbegrænsninger**

1. I DET OMFANG SOM DET TILLADES AF LOKAL LOVGIVNING, GIVER HVERKEN HP ELLER DETS TREDJEPARTS LEVERANDØRER NOGEN ANDEN AFHJÆLPNING ELLER INDESTÅELSER AF NOGEN ART, HVERKEN UDTRYKKELIGT ELLER UNDERFORSTÅET, I FORBINDELSE MED HP-PRODUKTERNE, OG FRASKRIVER SIG SPECIFIKT UNDERFORSTÅEDE GARANTIER ELLER INDESTÅELSER OM SALGBARHED, TILFREDSSTILLENDE KVALITET OG EGNETHED TIL ET BESTEMT FORMÅL.

#### **C. Ansvarsbegrænsninger**

- 1. I det omfang lokal lovgivning tillader det, er retsmidlerne i denne erklæring kundens eneste og eksklusive retsmidler.
- 2. I DET OMFANG LOKAL LOVGIVNING TILLADER DET, BORTSET FRA DE FORPLIGTELSER, SOM SPECIFIKT ER FREMHOLDT I DENNE ERKLÆRING, ER HP OG DETS TREDJEPARTS LEVERANDØRER UNDER INGEN OMSTÆNDIGHEDER ANSVARLIGE FOR DIREKTE ELLER INDIREKTE TAB, UANSET OM DISSE ER BASERET PÅ KONTRAKT ELLER SKYLDES FORHOLD UDEN FOR KONTRAKT.

#### **D. Lokal lovgivning**

- 1. Denne Afhjælpningserklæring giver kunden specifikke juridiske rettigheder. Kunden kan også have andre rettigheder, som kan variere fra land til land.
- 2. I det omfang at denne Afhjælpningserklæring måtte være i strid med lokal lovgivning, skal erklæringen fortolkes i overensstemmelse med sådan lokal lovgivning. Under sådan lokal lovgivning gør visse ansvarsfraskrivelser og begrænsninger i denne Afhjælpningerklæring sig måske ikke gældende for kundenF.eks. visse stater i USA, såvel som visse regeringer uden for USA (inklusive provinser i Canada), kan:
	- a. Forbyde at ansvarfraskrivelserne og begrænsningerne i denne Afhjælpningserklæring indskrænker forbrugerens lovmæssige rettigheder (f.eks. Storbritannien);
	- b. På anden vis indskrænke fabrikantens mulighed for at fraskrive sig sådant ansvar eller pålægge sådanne begrænsninger; eller
	- c. Tildele kunden yderligere afhjælpninsgrettigheder, specificere varigheden af underforstået afhjælpning, som fabrikanten ikke kan fraskrive sig, eller forbyde begrænsninger af varigheden af underforstået afhjælpning.
- 3. FOR FORBRUGERTRANSAKTIONER I AUSTRALIEN OG NEW ZEALAND EKSKLUDERER, BEGRÆNSER ELLER MODIFICERER BETINGELSERNE I DENNE AFHJÆLPNINGSERKLÆRING, MED UNDTAGLESE AF DET UNDER LOVEN TILLADTE, IKKE DE OBLIGATORISKE LOVMÆSSIGE RETTIGHEDER, SOM GØR SIG GÆLDENDE FOR SALGET AF HP- PRODUKTER TIL SÅDANNE KUNDER, MEN ER I TILLÆG DERTIL.

#### **HEWLETT-PACKARD ÅR 2000 GARANTI FOR HP-PRODUKTER SOLGT GENNEM FORHANDLERE**

Denne garanti skal betragtes som et tillæg til de øvrige salgsog leveringsbetingelser, der medfølger dette HP-produkt. HP garanterer, at dette HP-produkts funktionalitet ikke påvirkes af årtusindeskiftet og således før, under og efter år 2000 på korrekt vis bearbejder dato data som f. eks. kalkulationer, sammenligninger og sekventeringer samt skudårsproblematikken. Det er en forudsætning for garantien at HP-produktet anvendes i overensstemmelse med sin dokumentation, herunder instruktioner om installation af patches og opgraderinger, og det er tillige en forudsætning, at alle andre produkter, der anvendes sammen med HP-produktet på korrekt vis udveksler dato data med det. Denne garanti er gældende til og med d. 31. januar 2001.

# Legal information

# Regulatory notices

# FCC statement (USA)

The United States Federal Communications Commission (in 47 CFR 15.105) has specified that the following notice be brought to the attention of users of this product:

This equipment has been tested and found to comply with the limits for a Class B digital device, pursuant to part 15 of the FCC Rules. These limits are designed to provide reasonable protection against harmful interference in a residential installation. This equipment generates, uses, and can radiate radio frequency energy and, if not installed and used in accordance with the instructions, may cause harmful interference to radio communications. However, there is no quarantee that interference will not occur in a particular installation. If this equipment does cause harmful interference to radio or television reception, which can be determined by turning the equipment off and on, the user is encouraged to try to correct the interference's by one or more of the following measures:

- Reorient or relocate the receiving antenna.
- $\cdot$  Increase the separation between the equipment and the receiver.
- Connect the equipment into an outlet on a circuit different from that to which the receiver is connected.
- Consult the dealer or an experienced radio/TV technician for help.

Use of a shielded cable is required to comply within Class B limits of Part 15 of FCC Rules.

Pursuant to Part 15.21 of the FCC Rules, any changes or modifications to this equipment not expressly approved by Hewlett-Packard Company may cause harmful interference and void the FCC authorization to operate this equipment.

# LED Indicator Statement

The display LEDs meet the requirements of EN 60825-1.

# Power Module Statement

The power module cannot be repaired. If it is defective it should be discarded or returned to the supplier.

この装置は、情報処理装置等電波障害自主規制協議会(VCCI)の基準 に基づくクラスB情報技術装置です。この装置は、家庭環境で使用すること を目的としていますが、この装置がラジオやテレビジョン受信機に近接して 使用されると受信障害を引き起こすことがあります。 取り扱い説明書に従って正しい取り扱いをして下さい。

자용자 안내분 (A급 기기)

이 가가는 업무용으로 전자파장해결정을 받은 기기이오니,만약 찰못 구입하셨을 때에는 구입. 한 곳에서 바입무용으로 교환하시기 바랍니다.

사용자 인내분(8급 기기)

이 가기는 비입무용으로 전자파장해검장을 받은 기기로서, 주거지역에서는 물론 모든 시역에서 사용할 수 있습니다.

# http://www.hp.com/support/home\_products

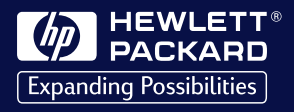

<sup>©</sup>Copyright 1999 Hewlett-Packard Company

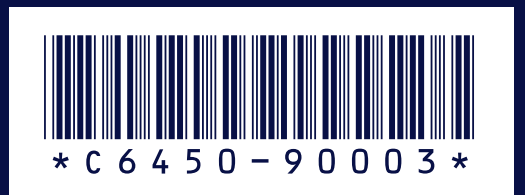

Printed in Germany 3/99